## IBM® Business Process Manager for Microsoft **Office**

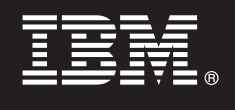

**Wersja 7.5**

# **Szybki start**

**Niniejsza publikacja ułatwia zainstalowanie i skonfigurowanie produktu IBM® Business Process Manager for Microsoft Office.**

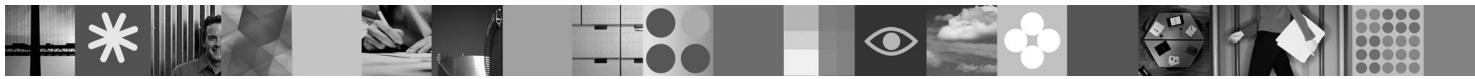

**Wersja w języku narodowym:** publikacje Szybki start w innych językach są dostępne w formacie PDF na dysku CD Szybki start.

### **Przegląd produktu**

Produkt IBM® Business Process Manager for Microsoft Office wersja 7.5 jest opcjonalnym dodatkiem do produktu IBM Business Process Manager umożliwiającym użycie pakietu Office do wykonywania następujących funkcji:

- v odbieranie zadań w skrzynce odbiorczej programu Outlook,
- v wyświetlanie charakterystyki wydajności procesów w programie Outlook,
- v logowanie do dodatku Microsoft Outlook z użyciem usługi SSO,
- v uruchamianie procesu biznesowego podczas pracy w trybie bez połączenia.

### **1 Krok 1: Dostęp do oprogramowania i dokumentacji**

Jeśli produkt został pobrany w ramach programu Passport Advantage, należy postępować zgodnie z instrukcjami zamieszczonymi w dokumencie dotyczącym pobierania dostępnym na stronie [http://www.ibm.com/support/](http://www.ibm.com/support/docview.wss?uid=swg24029394) [docview.wss?uid=swg24029394.](http://www.ibm.com/support/docview.wss?uid=swg24029394)

Niniejsza oferta zawiera:

- dysk CD Szybki start,
- v produkt IBM Business Process Manager for Microsoft Office wersja 7.5.

Pełna dokumentacja wraz z instrukcjami instalowania jest dostępna w dokumentacji produktu IBM Business Process Manager na stronie [http://www.ibm.com/software/integration/business-process-manager/library/documentation.](http://www.ibm.com/software/integration/business-process-manager/library/documentation)

 $\odot$ 

**2 Krok 2: Sprawdzanie konfiguracji sprzętu i systemu**

Wymagania systemowe można przejrzeć na stronie [http://www.ibm.com/support/docview.wss?uid=swg27021020.](http://www.ibm.com/support/docview.wss?uid=swg27021020)

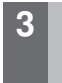

#### **3 Krok 3: Instalowanie i konfigurowanie produktu Business Process Manager for Microsoft Office**

Aby zainstalować i skonfigurować produkt IBM Business Process Manager for Microsoft Office wersja 7.5, wykonaj następujące instrukcje:

- 1. Przeczytaj uwagi do wydania na stronie [http://www.ibm.com/software/integration/business-process-manager/library/](http://www.ibm.com/software/integration/business-process-manager/library/documentation) [documentation.](http://www.ibm.com/software/integration/business-process-manager/library/documentation)
- 2. Zainstaluj i skonfiguruj produkt IBM Business Process Manager for Microsoft Office. Więcej informacji na ten temat zawiera dokumentacja dostępna na stronie [http://publib.boulder.ibm.com/infocenter/dmndhelp/v7r5mx/index.jsp.](http://publib.boulder.ibm.com/infocenter/dmndhelp/v7r5mx/index.jsp)

### **Więcej informacji**

**?** Więcej informacji na ten temat można znaleźć w następujących zasobach:

- v Informacje o produkcie:<http://www.ibm.com/software/integration/business-process-manager/tools/>
- v Informacje o wsparciu:<http://www.ibm.com/software/support>

IBM<sup>®</sup> Business Process Manager for Microsoft Office Version 7.5 Licensed Materials - Property of IBM. © Copyright IBM Corp. 2000, 2011. Wszelkie prawa zastrzeżone. Użytkowników z instytucji rządowych<br>USA obowiązują warunk

PN: CF31BML

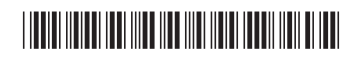